# **COSMOS/ORBIT Tutorials (Introduction)**

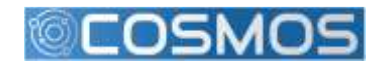

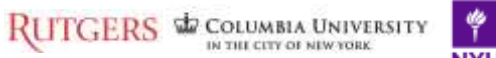

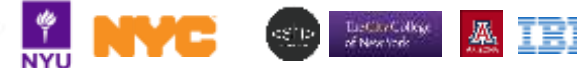

### **Control Panel**

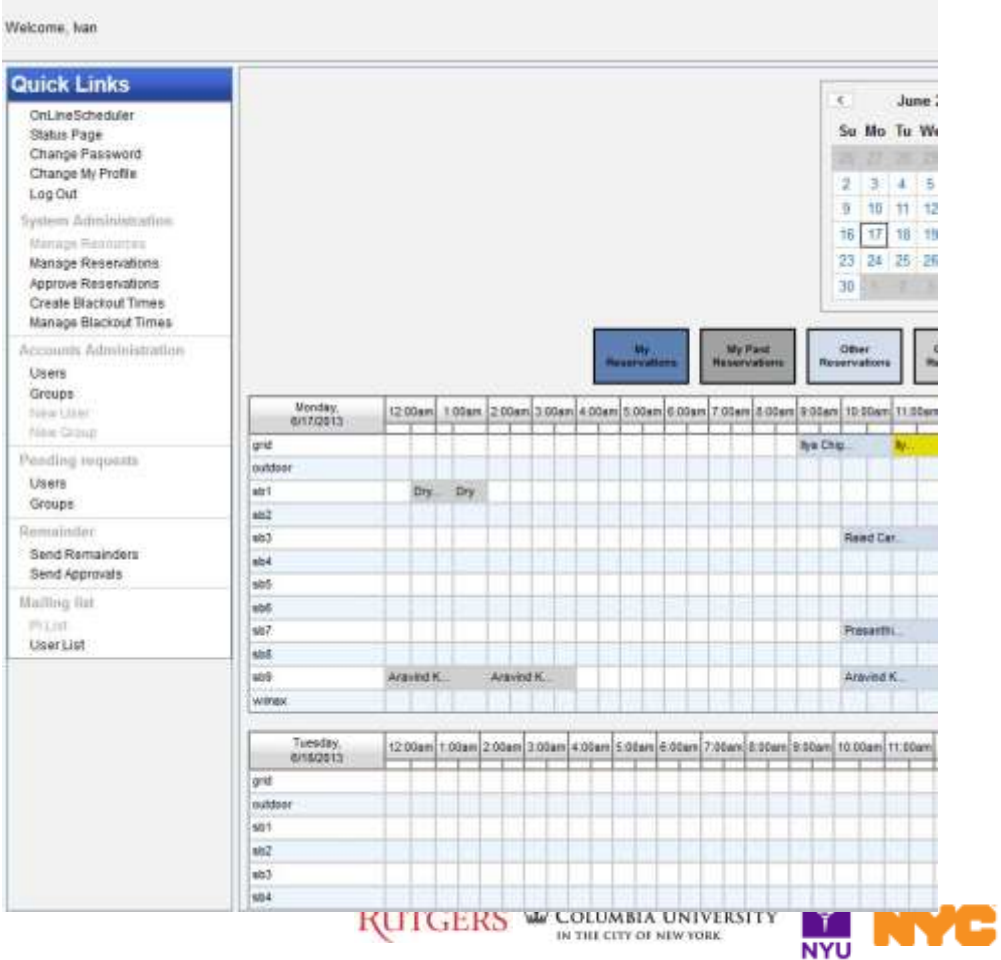

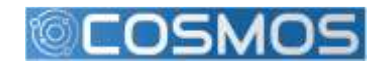

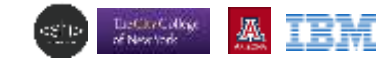

### **Reservation System**

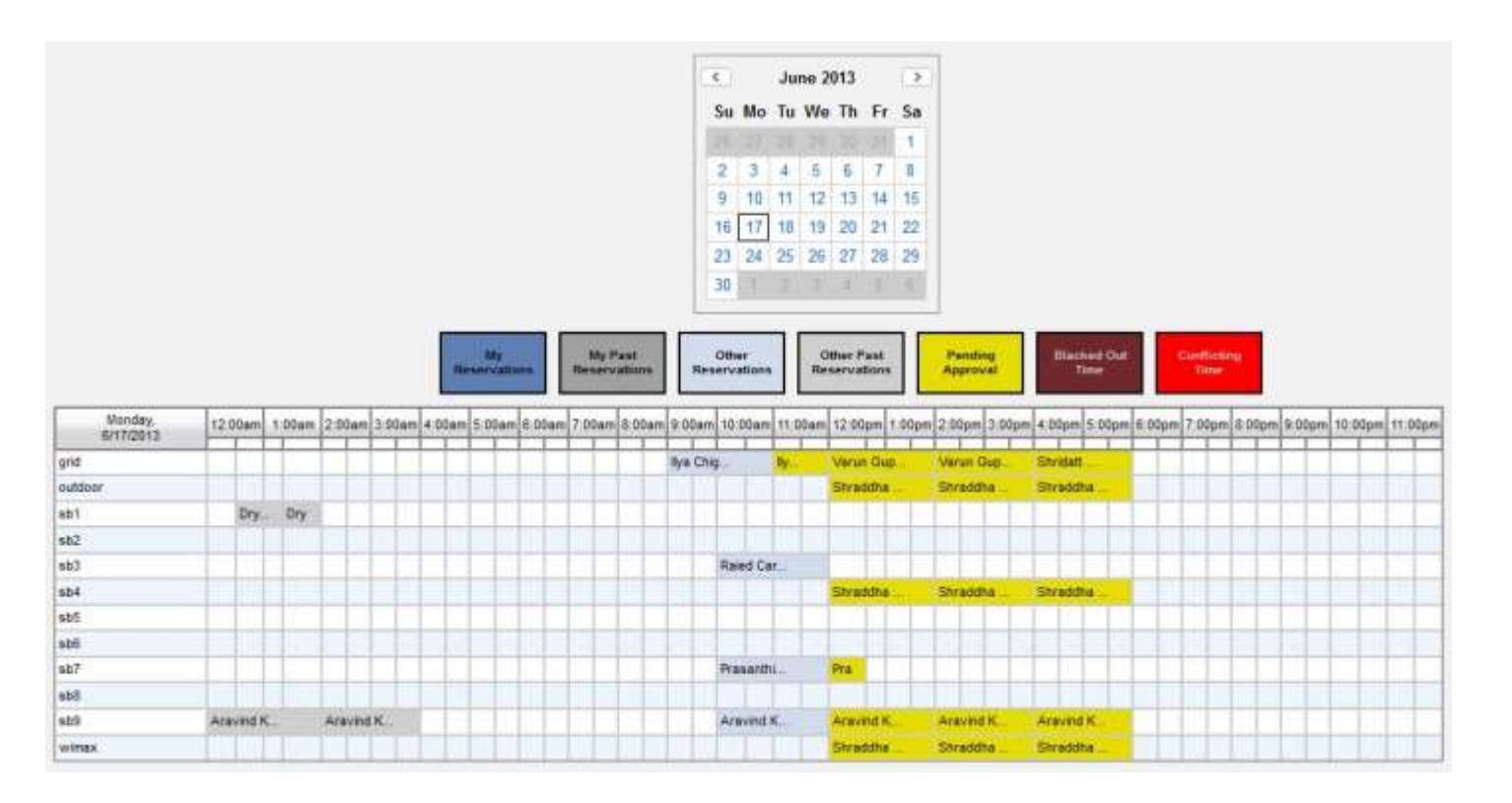

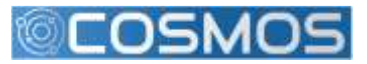

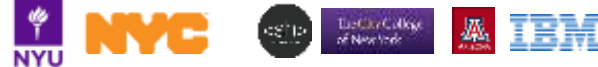

# **Auto-approval**

- Two stage algorithm:
	- "Early bird" runs once a day (at 2 PM) and resolves conflicts and approves first two hours for all users for the next day
		- (e.g if you ask for your first slot daily slot from 10-12 the next day , at 2 PM a day earlier you will know wheather you got it).

**RS & COLUMBIA UNIVERSITY** 

- "Just in time" for reservations made after 2 PM or for more than 2 hours per day per domain, the slots will be automatically approved at the beginning of the slot.
- Conflicts are resolved based on usage in the last three weeks  $-$  (the less you (ab)use it the more likely you are to get it  $\circledcirc$ ).
- Be aware of major (conference) deadlines

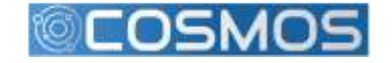

### **Status Page**

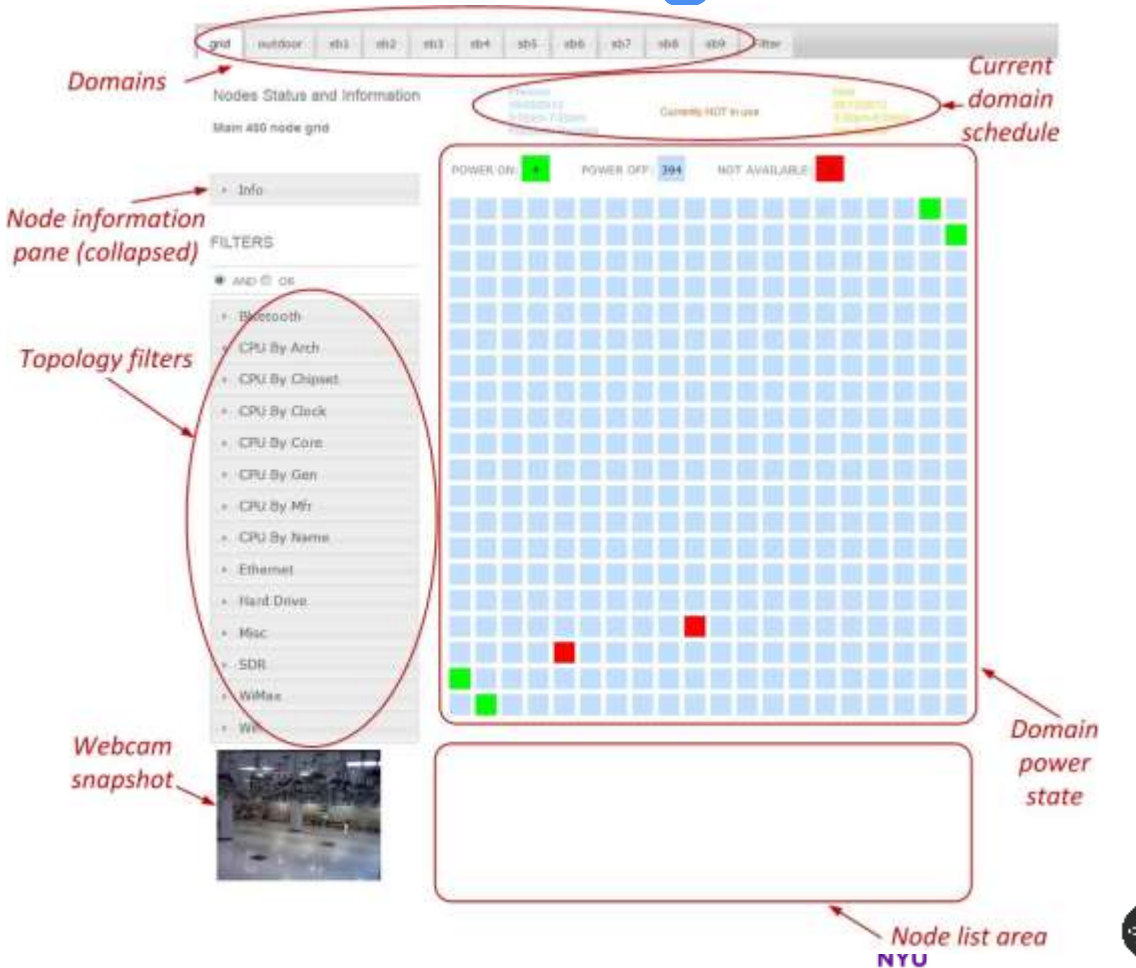

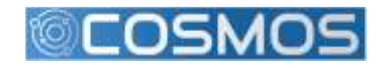

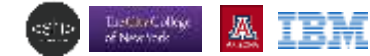

# **First Exercise: Account Creation, Scheduler, Login (ssh) and Status Page**

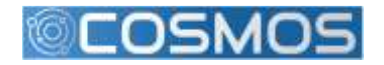

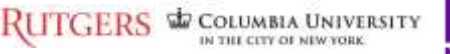

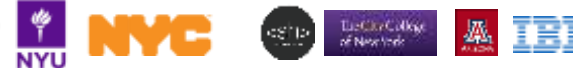

### **ORBIT Management Framework**

OMF is a framework to **use** and **manage** experimental platforms (testbeds) **Use**

- support "*experiment cycles"* & scientific rigor
- validation, accuracy & reproducibility

#### **Manage**

**S W** COLUMBIA UNIVERSITY

- ease operation and maintenance tasks
- optimize resource utilization inside / across testbeds

Written mostly in Ruby

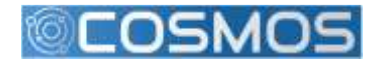

### OMF Workflow

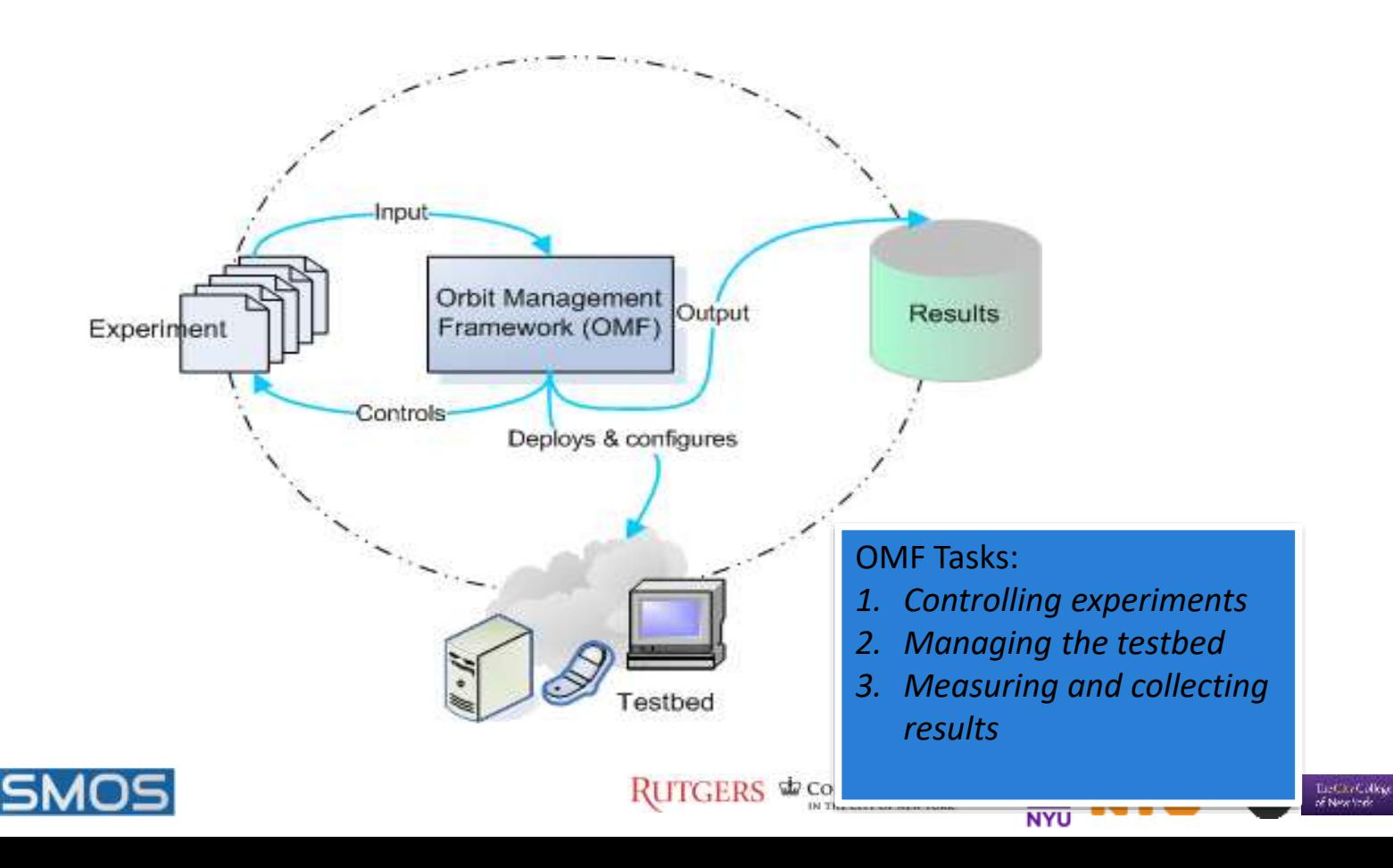

ΒM

### OMF - Experimenter View

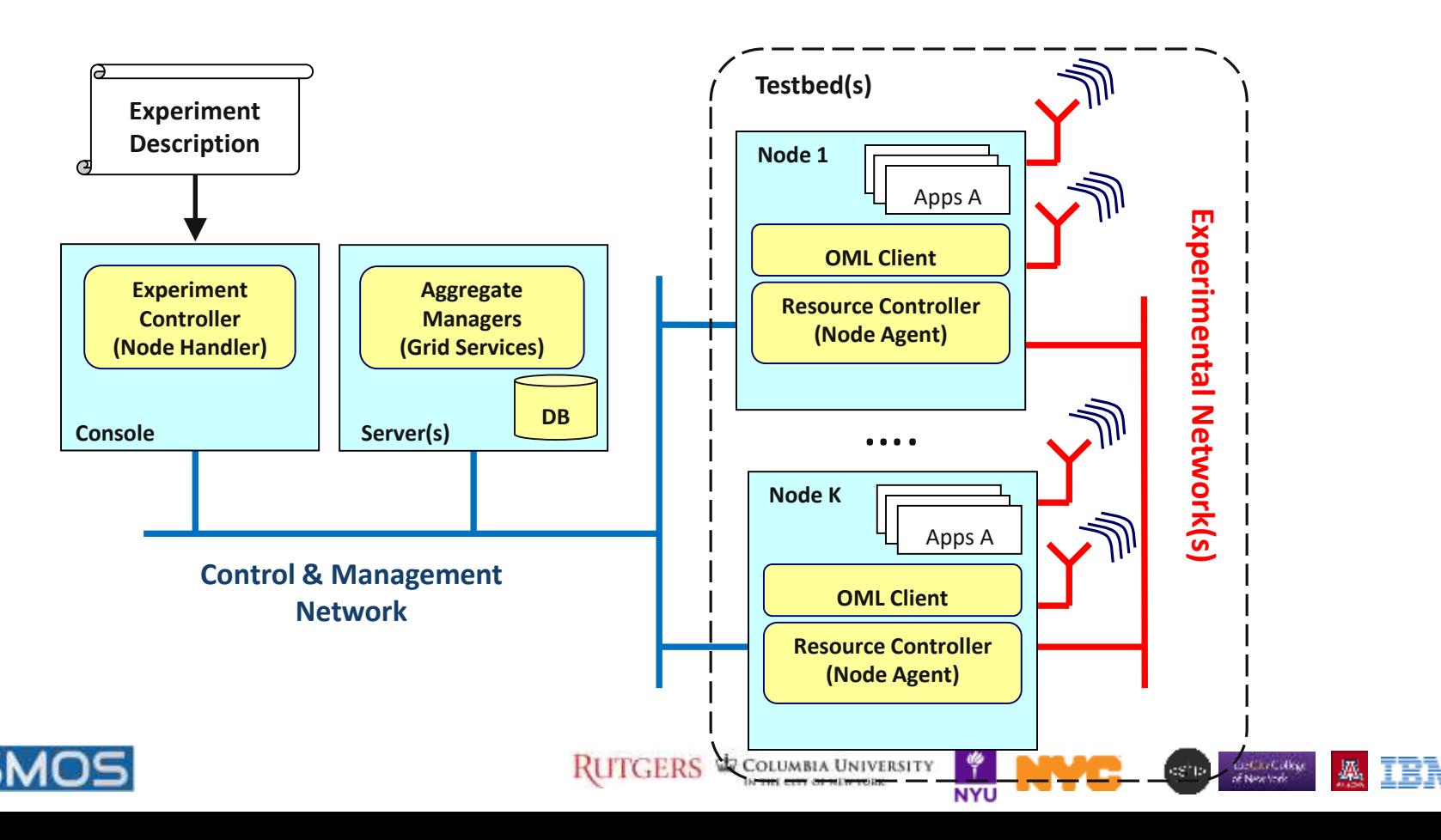

### OMF Command

(aka "NodeHandler")

#### omf [SUBCOMMAND] [ARGUMENT]...

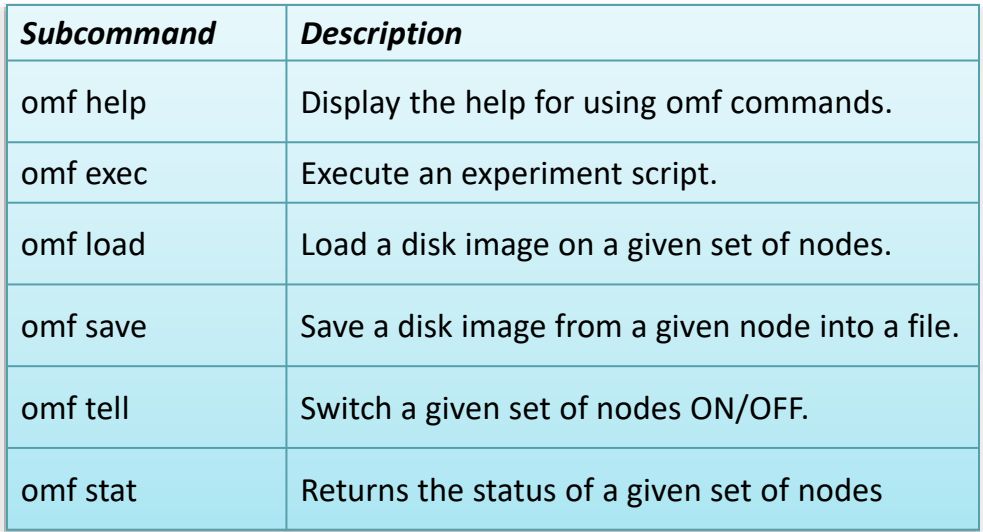

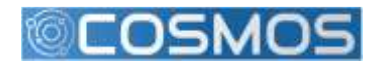

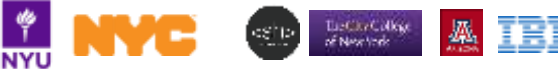

# **Second Exercise: Basic OMF commands**

### *omf {tell, stat, load, save}*

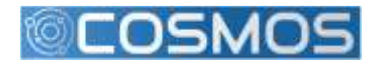

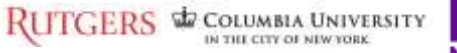

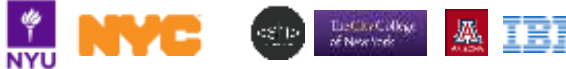

### **OMF Experiment Description Language (OEDL)**

- Domain-specific Language based on Ruby
- Two parts of experiment description (ED):
	- **Resource requirements and configuration**: specifies experimental resources

OLUMBIA UNIVERSITY

– **Task description**: *state-machine* that enumerates tasks to perform

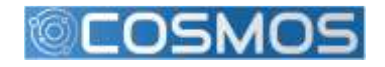

# **OEDL Commands**

8 groups:

- Top-level commands
- Topology-specific commands
- Group-specific commands
- Prototype-specific commands
- Application-specific commands
- Execution-specific commands
- Resource Paths
- Testbed-specific commands

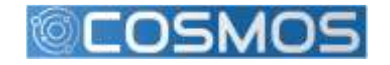

### **OEDL Top-level Commands: defProperty**

#### defProperty(name, initialValue, description)

- **name**: name of the property. This name will be used to refer to this property in any consecutive OEDL commands.
- **initialValue**: the initial value of the property. This also determines the type of the property.
- **description**: Textual description. Used in Experiment Controller's help message, as well as for the default web interface.

#### **Usage:**

*defProperty('rate', 300, 'Bits per second sent from sender') defProperty('packetSize', 1024, 'Size of packets sent from sender')* 

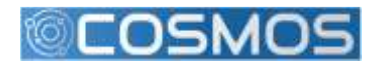

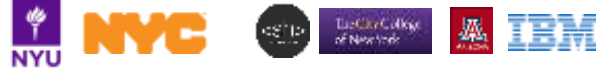

#### **OEDL Top-level Commands: prop**

prop.propName

prop.propName = newValue

- propName: Name of experiment property.
- newValue: New value to assign to the property.

#### **Usage:**

*}*

defProperty('rate', 300, 'Bits per second sent from sender') … 'rate' => prop.rate

… [500, 1000, 2000].each { |newRate| prop.rate = newRate 14

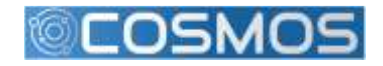

**RUTGERS & COLUMBIA UNIVERSITY** 

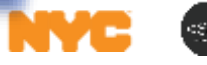

**NYU** 

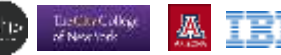

#### **OEDL Top-level Commands: logging**

debug(arg1, ...) info(arg1, ...) warn(arg1, ...) error(arg1, ...)

• **arg1**: None or more strings to be logged

**Usage:** info("Starting") debug(i, " resource(s) are up")

**Note**: DEBUG and INFO log normal progress and can be ignored, while WARNING and ERROR report on abnormal behavior.

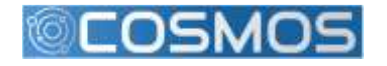

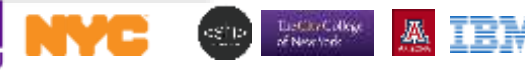

#### **OEDL Top-level Commands: wait**

#### wait(time)

• **time**: pause experiment execution for time seconds

```
Usage:
whenAllInstalled {
... 
  [500, 1000, 2000].each { |newRate|
    prop.rate = newRate
    wait 30 
  } 
}
```
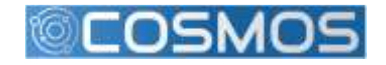

**RUTGERS & COLUMBIA UNIVERSITY** 

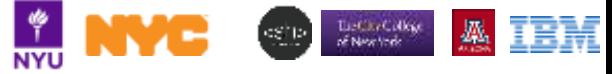

### **OEDL Topology Commands: defTopology**

Used to specify topology consisting of a set of nodes and links each with certain characteristics

defTopology( name , arrayOfNodes = nil , &block = nil )

- **name**: Name of the defined topology.
- **arrayOfNodes**: (optional) array of resources (e.g. nodes) to include in this topology.
	- the list of valid definition patterns are:
		- [x,y]: Describes a single node at location  $x@y$
		- $[x1..x2, y]$ : Describes a set of nodes along a line starting at  $x1@y$  and ending at  $x2@y.$  For instance, [2..4, 5] defines the nodes [2,5], [3,5], [4,5].
		- [x, y1..y2]: Same as previous, but for the y coordinate.
		- [x1..x2, y1..y2]: This defines a rectangle area of nodes within the grid.
		- [[x1,y1], [x2,y2], [x3,y3]]: An arbitrary long list of single nodes.
- **block**: (optional) a block of commands that can be used to build/configure this topology.

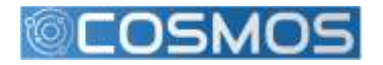

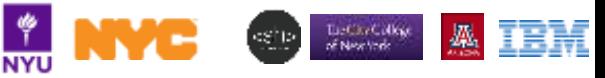

### **OEDL Topology Commands: defTopology (cont'd)**

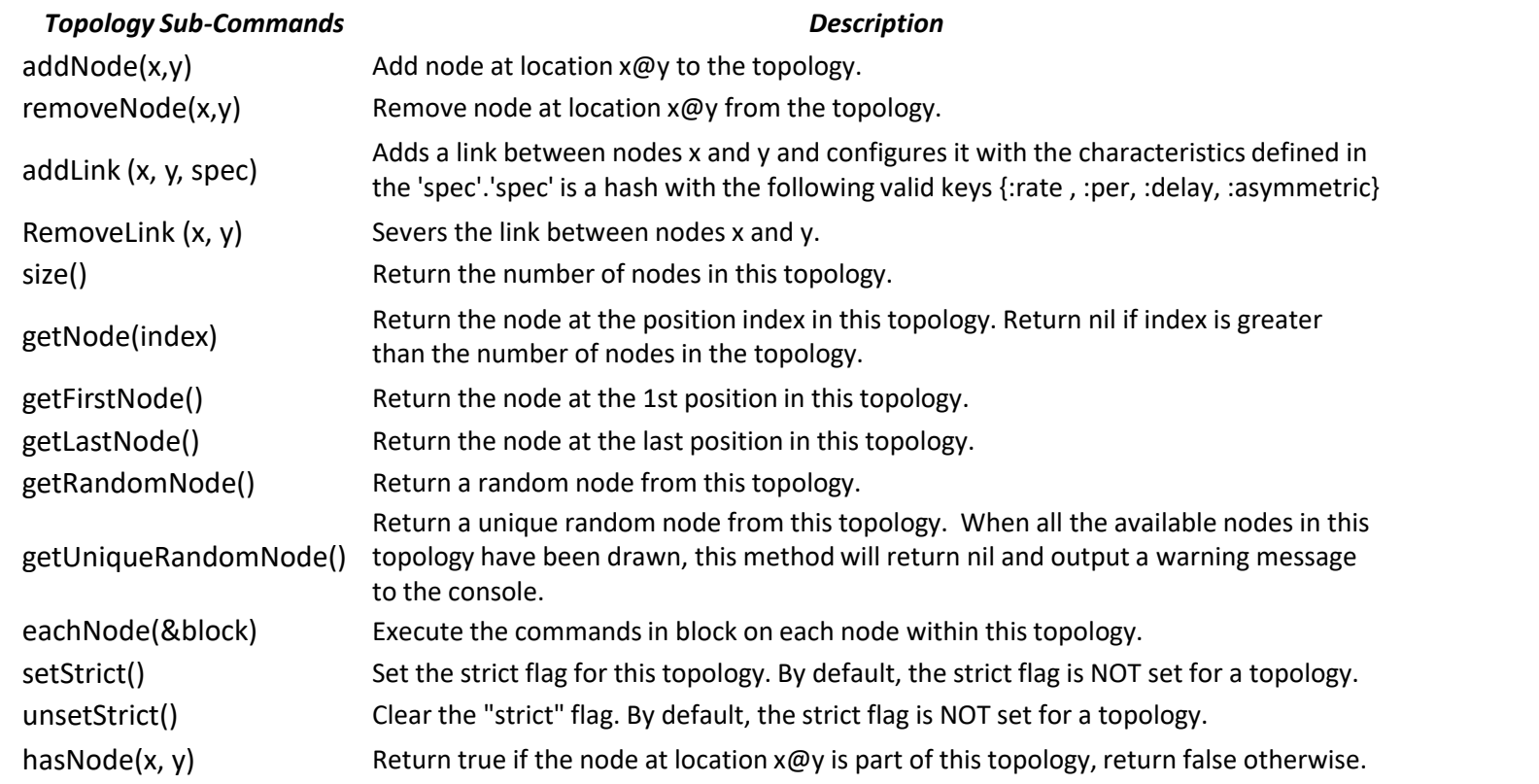

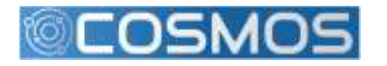

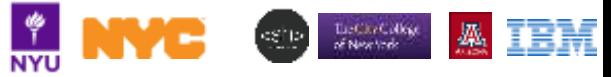

### **OEDL Topology Commands: defTopology (cont'd)**

defTopology('test:topo:circle') { |t| nodeNum = 8 xCenter = 10 yCenter = 10 radius = nodeNum # use simple 4-way algorithm to pick the nodes  $r2$  = radius  $*$  radius t.addNode(xCenter, yCenter + radius) t.addNode(xCenter, yCenter - radius) (1..radius).each { |x|  $y = (Math.sqrt(r2 - x*x) + 0.5)$  $y = (Math.sqrt(r2 - x*x) + 0.5)$  $y = (Math.sqrt(r2 - x*x) + 0.5)$ .to i t.addNode(xCenter + x, yCenter + y) t.addNode(xCenter + x, yCenter - y) t.addNode(xCenter - x, yCenter + y) t.addNode(xCenter - x, yCenter - y) }

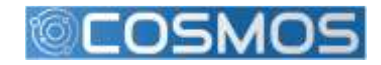

}

**NYU** 

Tue Cay College

#### **OEDL Group Commands: defGroup**

defGroup( groupName, selector, &block = nil )

- **groupName**: name of the defined set of resources
- **selector**: selects the resources to be contained in this set. Group selector can be also defined with topology URI (i.e. set of nodes that form the topology)
- **block**: instructions for all resources in the group

#### **Usage:**

}

}

```
defGroup('sender1', [1, 1]) # set contains 1 resource
defGroup('sender2', [2, 1..8]) # set contains 8 resources [2,1], [2,2], ... [2,8]
defGroup('sender', ['sender1', 'sender2', [3, 1..8]]) {|node| 
  node.prototype("test:proto:sender", { 
    'destinationHost' => '192.168.1.1', 
    …
```
of New York

node.net.w0.mode = "master" #802.11 Master Mode

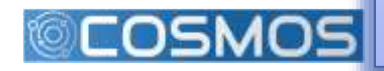

### **OEDL Group Commands: defGroup (cont'd)**

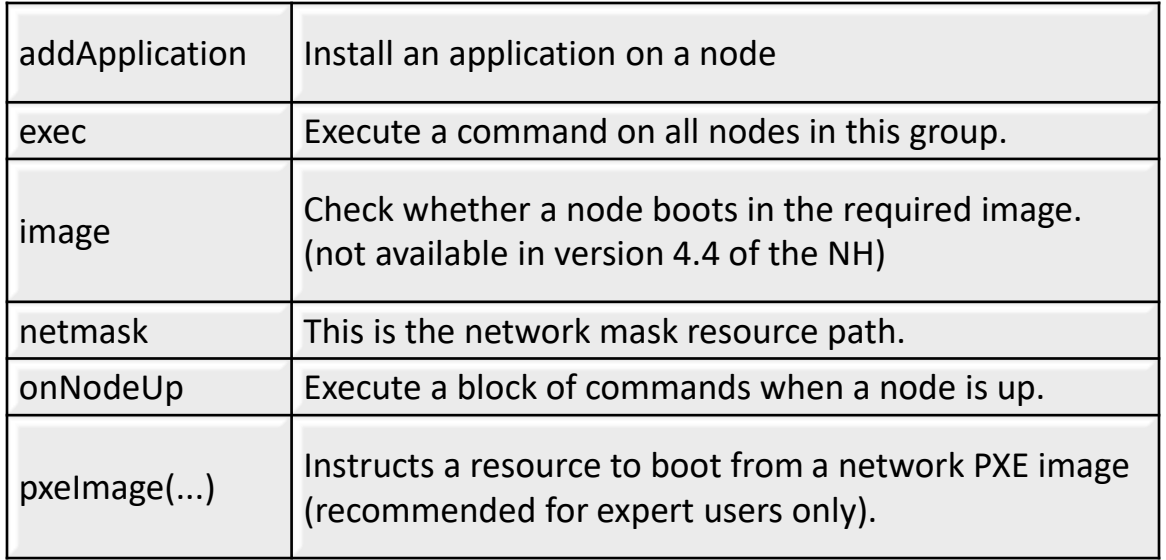

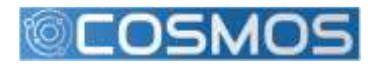

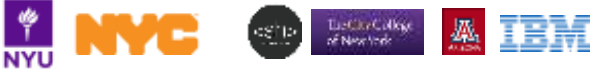

#### **OEDL Group Commands: group and allGroups**

```
group(groupSelector).command() 
group(groupSelector).resource_path = value 
group(groupSelector).resource_path {...}
```
- **groupSelector:** set of resources to use.
- **command**: command to run for that set.
- **resource\_path:** is the parameter to be set
- **value:** is the value to assign to the resource path parameter

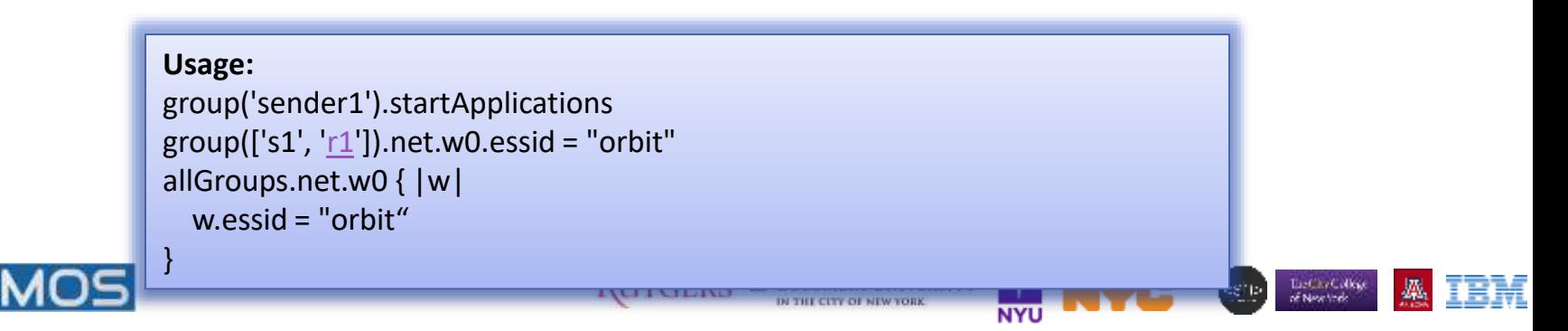

### **Resource Paths**

- A resource path allows the access and the value assignment of a specific configuration parameter of a resource
- **Can be** used in any section of the ED.
- Follow a hierarchical organization: *<resource\_selector>.<hierarchical\_path>*

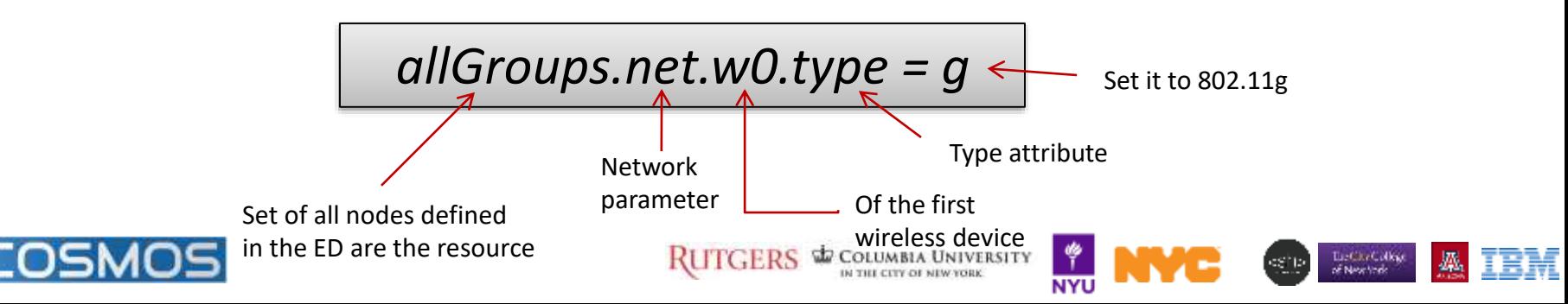

### **net - network resource path**

#### – {e0, e1} Ethernet interface

- arp = true | false En/disable ARP
- forward = true | false Enable forwarding
- ip = address/netmask IP address of interface
- up = true|false En/disable interface
- {w0, w1} Wireless interface
	- All the above
	- channel (intel only) = 1..11; 36, 40, 44, 48, 52, 56, 60, 64, 149, 153, 157, 161
	- frequency (intel only) =  $2.412..2.462GHz$  (5 Mhz steps);  $5.18GHz$ (20Mhz steps)
	- essid = arbitrary string
	- mode = master | managed | monitor, ad-hoc (intel only)
	- rts (atheros only) = packetSizeThreshold [bytes]
	- rate (intel only) = 1, 5, 11; 6, 9, 12, 18, 24, 36, 48, 54
	- tx power =  $-12..15$  dBm (intel), 0..20 dBm (atheros)

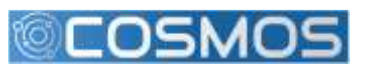

type =  $a/b/g$ 

**RUTGERS & COLUMBIA UNIVERSITY** 

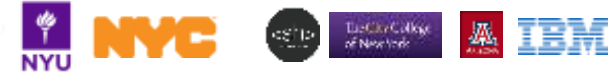

### **hello-world-wireless.rb**

end

defProperty('res1', 'node1-1.grid.orbit-lab.org', "ID of sender node")

defProperty('res2', 'node1-2.grid.orbit-lab.org', "ID of receiver node")

defProperty('duration', 60, "Duration of the experiment")

defGroup('Sender', property.res1) do |node| node.addApplication("test:app:otg2") do |app| app.setProperty('udp:local\_host', '192.168.0.2') app.setProperty('udp:dst\_host', '192.168.0.3') app.setProperty('udp:dst\_port', 3000) app.measure('udp\_out', :samples => 1) end node.net.w0.mode = "adhoc" node.net.w0.type = 'g' node.net.w0.channel = "6" node.net.w0.essid = "helloworld" node.net.w0.ip = "192.168.0.2" end

defGroup('Receiver', property.res2) do |node| node.addApplication("test:app:otr2") do |app| app.setProperty('udp:local\_host', '192.168.0.3') app.setProperty('udp:local\_port', 3000) app.measure('udp\_in', :samples => 1) end node.net.w0.mode = "adhoc" node.net.w0.type = 'g' node.net.w0.channel = "6" node.net.w0.essid = "helloworld" node.net.w0.ip = "192.168.0.3" end

onEvent(:ALL\_UP\_AND\_INSTALLED) do |event| info "This is my first OMF experiment" wait 10 allGroups.startApplications info "All my Applications are started now..." wait property.duration allGroups.stopApplications info "All my Applications are stopped now." Experiment.done

**NYU** 

The City College<br>of New York

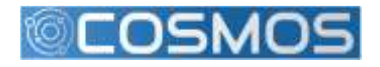

# **COSMOS Summary**

- Focus on ultra high bandwidth, low latency, edge cloud
- Open platform (building on ORBIT) integrating mmWave, SDR, and optical xhaul
- 1 sq mile densely populated area in West Harlem
- Local community outreach
- Research community:
	- Develop future experiments, provide input
	- (short term) get involved in the educational outreach

More information:

[http://advancedwireless.org](http://advancedwireless.org/) [http://www.orbit-lab.org](http://www.orbit-lab.org/) [http://www.cosmos-lab.org](http://www.cosmos-lab.org/) [http://omf.orbit-lab.org](http://omf.orbit-lab.org/) [http://oml-doc.orbit-lab.org](http://oml-doc.orbit-lab.org/)

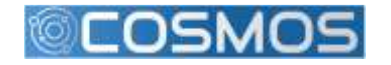

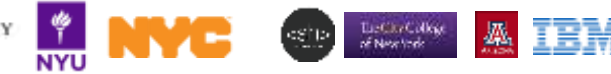